## Tastenbedienung

### Softkeys & Permanente Funktionstasten

#### Das Telefon hat:

- 6 SoftKeys mit Status-LEDs, die situationsabhängig un-  $\overline{\phantom{a}}$ terschied-liche Funktionen bieten
- 6 permanent verfügbare, frei programmierbare Tasten mit Status LEDs, die mit verschiedenen Funktionen  $\bullet$ belegt werden können

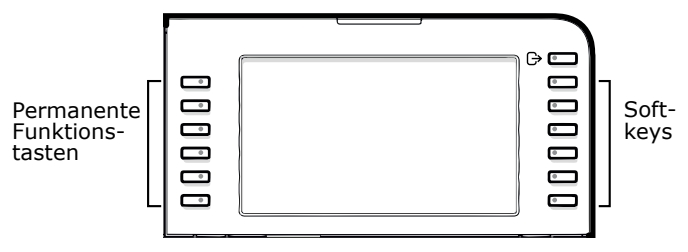

Mit dieser Taste können Sie z.B. eine Rufumschaltung  $\rightarrow$   $\qquad \qquad$ einschalten.

### Navigationstasten

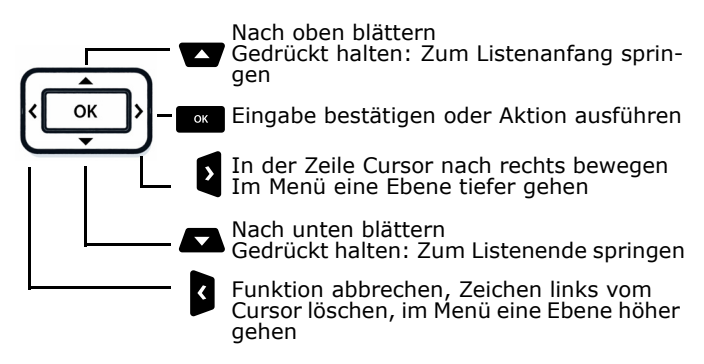

## Audiotasten

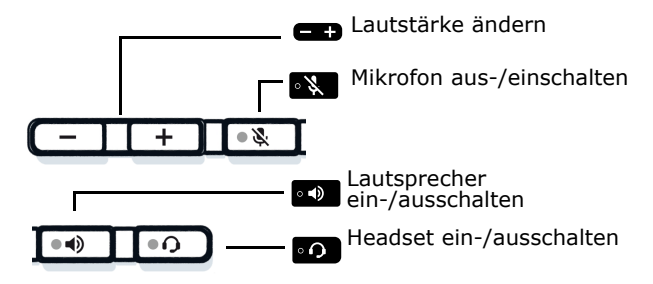

## Feste Funktionstasten

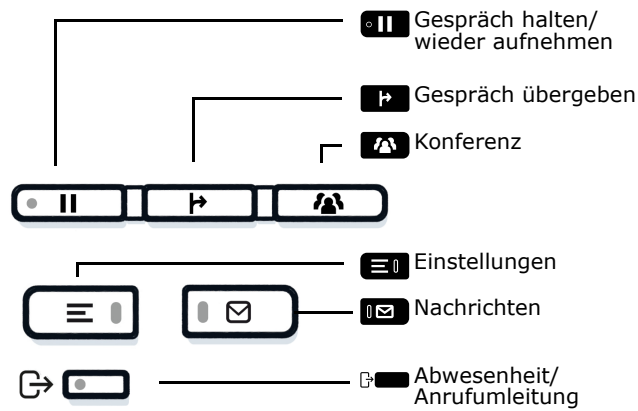

## Signalisierungs-LED

Mit der Signalisierungs-LED sind unterschiedliche Telefon-Status erkennbar:

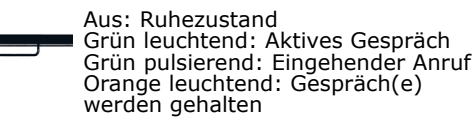

Orange pulsierend: Wiederaufnahme eines gehaltenen Gesprächs

Rot leuchtend: Neuer verpasster Anruf Rot pulsierend: Neue Voicemail Nachricht

# Funktions-Symbole (Auswahl)

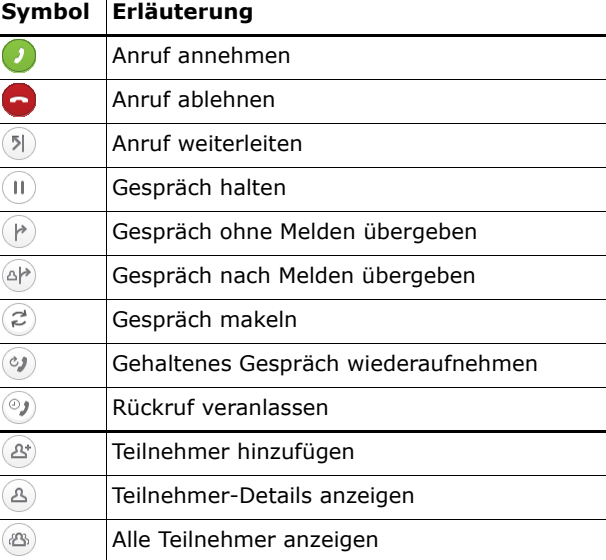

# **O** Unify

# Atos Unify OpenScape Desk Phone CP710

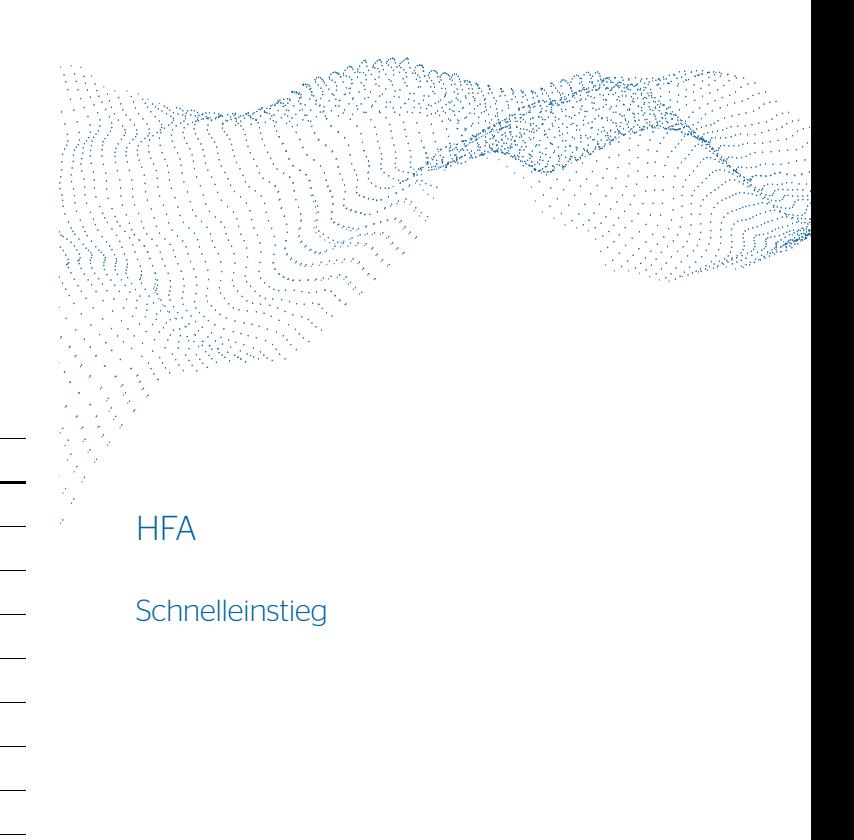

© Unify Software and Solutions GmbH & Co. KG All rights reserved. 08/2022 A31003-C1000-U144-1-0019 atos.net

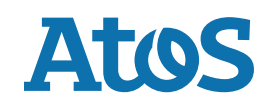

# Status-Symbole (Auswahl)

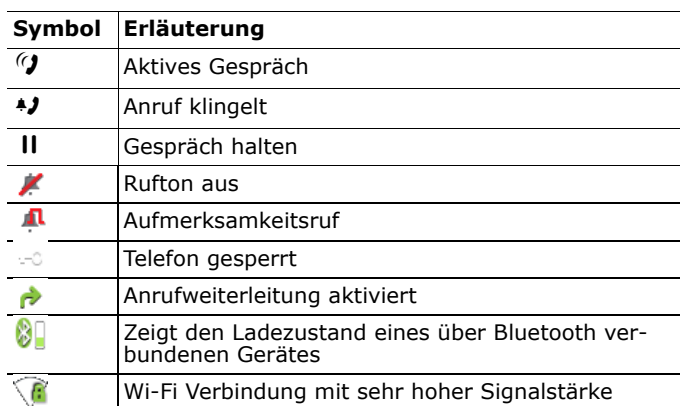

## OpenScape Desk Phone CP710 verwenden

#### **Anrufen**

- Hörer abheben, Rufnummer wählen oder
- Rufnummer wählen und Hörer abheben oder
- zum Freisprechen oder wenn Headset angeschlossen: Rufnummer wählen.

#### **Anruf annehmen**

- Hörer abheben oder
- zum Freisprechen: drücken oder
- wenn Headset angeschlossen ist: o drücken.

#### **Gespräch beenden**

- Hörer auflegen oder
- zum Beenden von Freisprechen: drücken oder
- zum Beenden eines Headset-Gesprächs: •o drücken

#### **Aus Konversationen-Liste wählen**

- Softkey "Konversationen" in der Menüansicht drücken.
- 2. Mit  $\blacksquare$  und  $\blacksquare$  die gewünschte Konversation auswählen oder die Anfangsbuchstaben des gewünschten Namens eingeben.
- 3. sam drücken und Hörer abheben.

#### **Lauthören im Raum**

Während des Gesprächs mit dem Hörer:

- **o** drücken. Lauthören ausschalten:
- **o** drücken.
- 

# OpenScape Desk Phone CP710 verwenden

#### **Zwischen Hörer und Freisprechen umschalten**

- Während des Gesprächs auf Freisprechen umschalten:
- •com gedrückt halten und gleichzeitig Hörer auflegen.
- Auf Hörer umschalten:
- Hörer abheben.

#### **Gespräch halten/wiederaufnehmen**

Während des Gesprächs mit Teilnehmer A:

- **an drücken. Teilnehmer A wird gehalten.**
- Zum Wiederaufnehmen:
- **En erneut drücken**

[OpenScape 4000: Wiederaufnahme aus Kontextmenü ( $\circled{9}$ ) auswählen].

#### **Rückfrage**

Während des Gesprächs mit Teilnehmer A:

- 1.  $\Box$  drücken. Teilnehmer A wird gehalten.
- 2. Teilnehmer B anrufen.
- 3. Wenn Gespräch mit B beendet, **weild auch der die vach der warten**, bis B aufgelegt hat.

Sie sind nun wieder mit Teilnehmer A verbunden.

#### **Makeln**

Während des Gesprächs mit Teilnehmer A:

- 1. Z « drücken. Teilnehmer A wird gehalten.
- 2. Teilnehmer B anrufen.
- 3. Wenn mit B verbunden, "Makeln" **and** drücken, um zu makeln.

Wiederholtes "Makeln" **De Drücken wechselt die Verbindung** zwischen Teilnehmer A und B.

#### **Konferenz führen**

- Während des Gesprächs mit Teilnehmer A: 1. Z drücken. Teilnehmer A wird gehalten.
- 2. Teilnehmer B anrufen.
- 3. Wenn mit B verbunden, Feste Funktionstaste **August Soft-**<br>List Konferenz" drücken key "Konferenz" drücken.

Sie sind nun in einer Konferenz mit Teilnehmer A und B verbunden.

#### **Gespräch übergeben**

Während des Gesprächs mit Teilnehmer A:

- 1.  $\Box$  drücken. Teilnehmer A wird gehalten.
- 2. Teilnehmer B anrufen.
- 3. Wenn mit B verbunden, Feste Funktionstaste Ã oder Softkey "Übergeben" drücken. Alternativ kann das Gespräch bereits vor Melden übergeben werden.

Teilnehmer A und B sind nun miteinander verbunden.

## OpenScape Desk Phone CP710 verwenden

#### **Rückruf**

- 1. Internen Teilnehmer anrufen. Der Teilnehmer meldet sich nicht oder ist besetzt.
- 2. som drücken, der Rückruf wird aktiviert.
- 3. Sobald der nicht erreichte Teilnehmer aufgelegt hat, wird der Rückruf ausgelöst und Ihr Telefon läutet.
- 4. Rückruf-Anruf annehmen. Der nicht erreichte Teilnehmer wird angerufen.

#### **Anrufumleitung für alle Anrufe programmieren**

- 1. ⊪ drücken.
- 2. Softkey "Umleitung ohne Bedingung" drücken.<br>3. Zielrufnummer eingeben und **soll** drücken.
- 3. Zielrufnummer eingeben und som drücken.
- 4. <sub>le</sub> drücken.

#### **Anrufumleitung für alle Anrufe ein-/ausschalten**

- $\bullet \;$   $\bullet$  drücken.
- Softkey "ohne Bedingung" drücken, um die Umleitung einund auszuschalten.

#### **Rufnummer auf Taste programmieren**

- 1. Falls Sie einen Favoriten programmieren wollen, wechseln Sie zuvor bitte auf die gewünschte Seite.
- 2. Gewünschte programmierbare Taste gedrückt halten bis Eingabeaufforderung erscheint.
- 3. Sofkey "Zielwahl bearbeiten" drücken.
- 4. Sofkey "Nummer" drücken oder eine Konversation auswählen.
- 5. Gewünschte Rufnummer eingeben und sow drücken.
- 6. Gegebenenfalls eine Bezeichnung für die Taste vergeben.
- 7. Softkey Q drücken, um die Änderungen zu speichern.

#### **Funktion auf Taste programmieren**

- 1. Falls Sie einen Favoriten programmieren wollen, wechseln Sie zuvor bitte auf die gewünschte Seite.
- 2. Gewünschte programmierbare Taste gedrückt halten bis eine Meldung erscheint.
- 3. Softkey "Telefoniefunktion zuweisen" drücken.<br>4. Softkey "Taste ändern" drücken.
- Softkey "Taste ändern" drücken.
- 5. Mit  $\blacksquare$  und  $\blacksquare$  die gewünschte Kategorie auswählen und mit Z bestätigen.
- 6. Mit  $\blacksquare$  und  $\blacksquare$  die gewünschte Funktion auswählen und mit  $\frac{\alpha}{\sqrt{2}}$  bestätigen.
- 7.Falls nötig zusätzliche Parameter eingeben.
- 8. Softkey "beenden" drücken.